RU DE PT Reproduzir CD Воспроизведение CD Musikwiedergabe von CDs de música с музыкой  $\bullet$  $\bigodot \frac{1}{2}$ Track 12  $\circledcirc$  $\boxed{\text{S}}\boxed{\text{M}}\boxed{\text{I}}\boxed{\text{M}}\boxed{\text{S}}$ **Command** Cancer disk **THE CO PLAYBACK**<br> **THE REAL PROPERTY STATE <sup>®</sup>** Wiedergeben von UKW-Radio **11**  $\bullet\,$  Reproduzir rádio FM Прослушивание радио FM • Wenn Sie zum ersten Mal UKW-Radiosender einstellen, wählen Sie **[Automatische Installation der Sender]**, um nach Sendern zu suchen und 體  $\bigcirc$ Radio diese unter **[Voreinstellungen]** zu speichern. **Rufen Sie <b>[Voreinstellungen]** auf, um einen voreingestellten Radiosender auszuwählen. **2** • Da primeira vez que sintonizar estações de rádio PT

All rights reserved www.philips.com

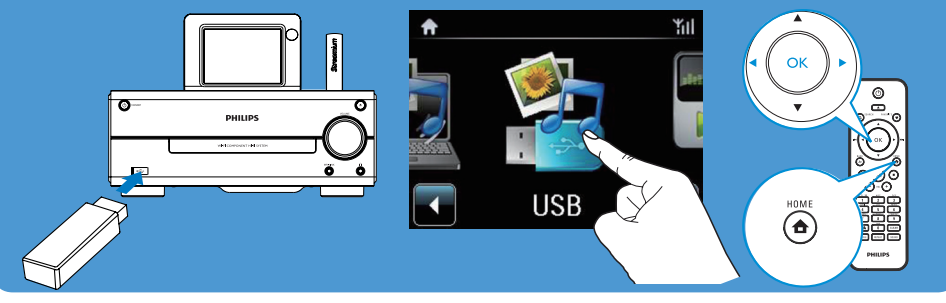

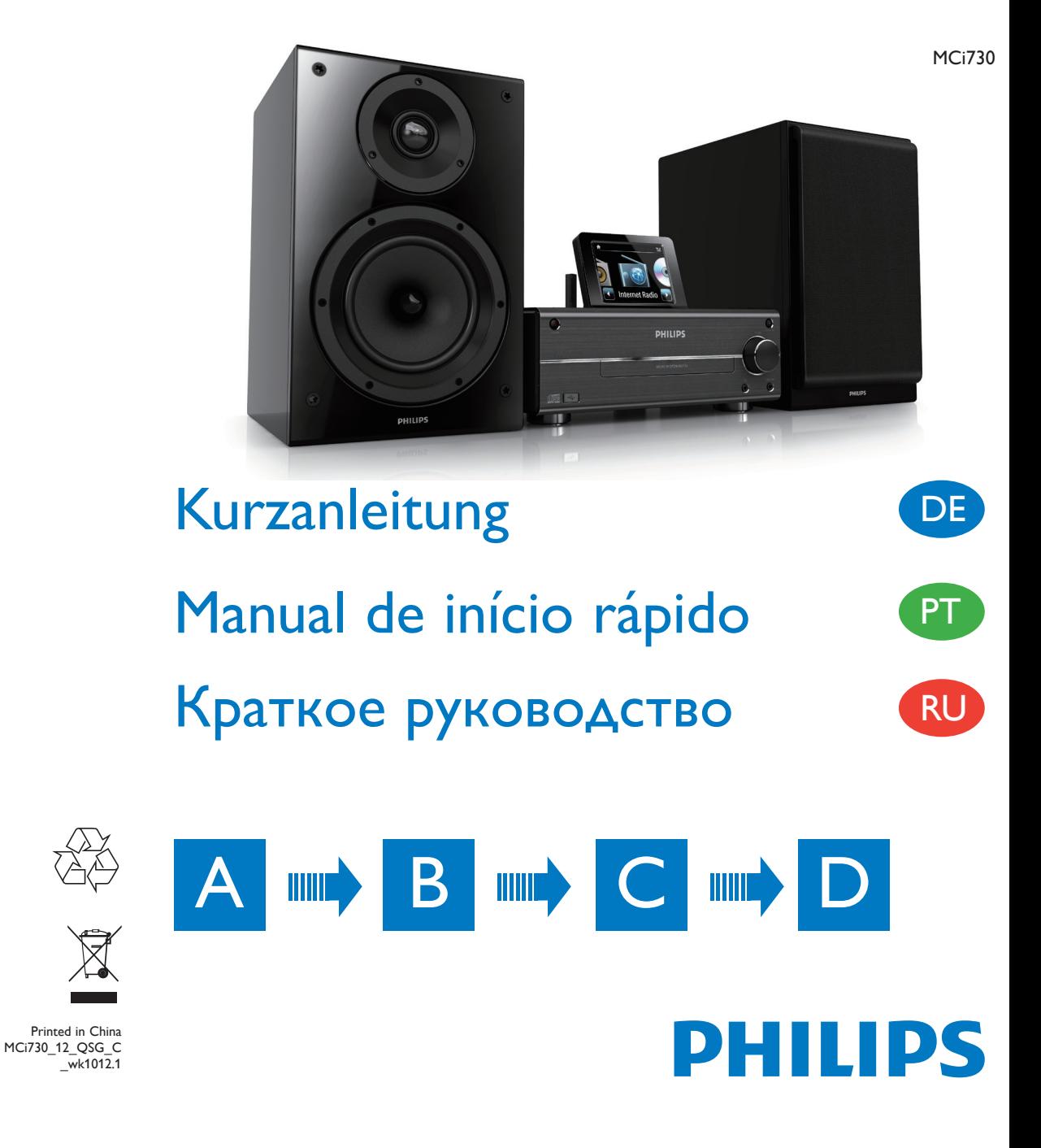

Specifications are subject to change without notice.

Be responsible **Respect copyrights** 

Trademarks are the property of Koninklijke Philips Electronics N.V. or their respective owners

© 2010 Koninklijke Philips Electronics N.V.

- DE **Bitte lesen und akzeptieren Sie die allgemeinen Geschäftsbedingungen für Streamium sowie die Lizenzvereinbarung für Software-Endbenutzer, die Sie im Benutzerhandbuch auf der mitgelieferten CD-ROM finden.**
- PT **Leia e aceite os nossos termos e condições Streamium, bem como o Acordo de Licenciamento de Utilizador Final de Software incluídos no Manual do Utilizador no CD-ROM fornecido.**
- RU **Прочтите и примите Условия использования Streamium, а так же Лицензионное соглашение с конечным пользователем программного обеспечения, которые приводятся в руководстве пользователя на компакт-диске.**
- DE Hier können Sie Ihr Produkt registrieren und Unterstützung erhalten:
- PT Registe o seu produto e obtenha suporte em
- RU Para registrar su producto y obtener información de contacto y asistencia, visite

- • Управлять списков любимых радиостанций
- Получать рассылку Streamium.

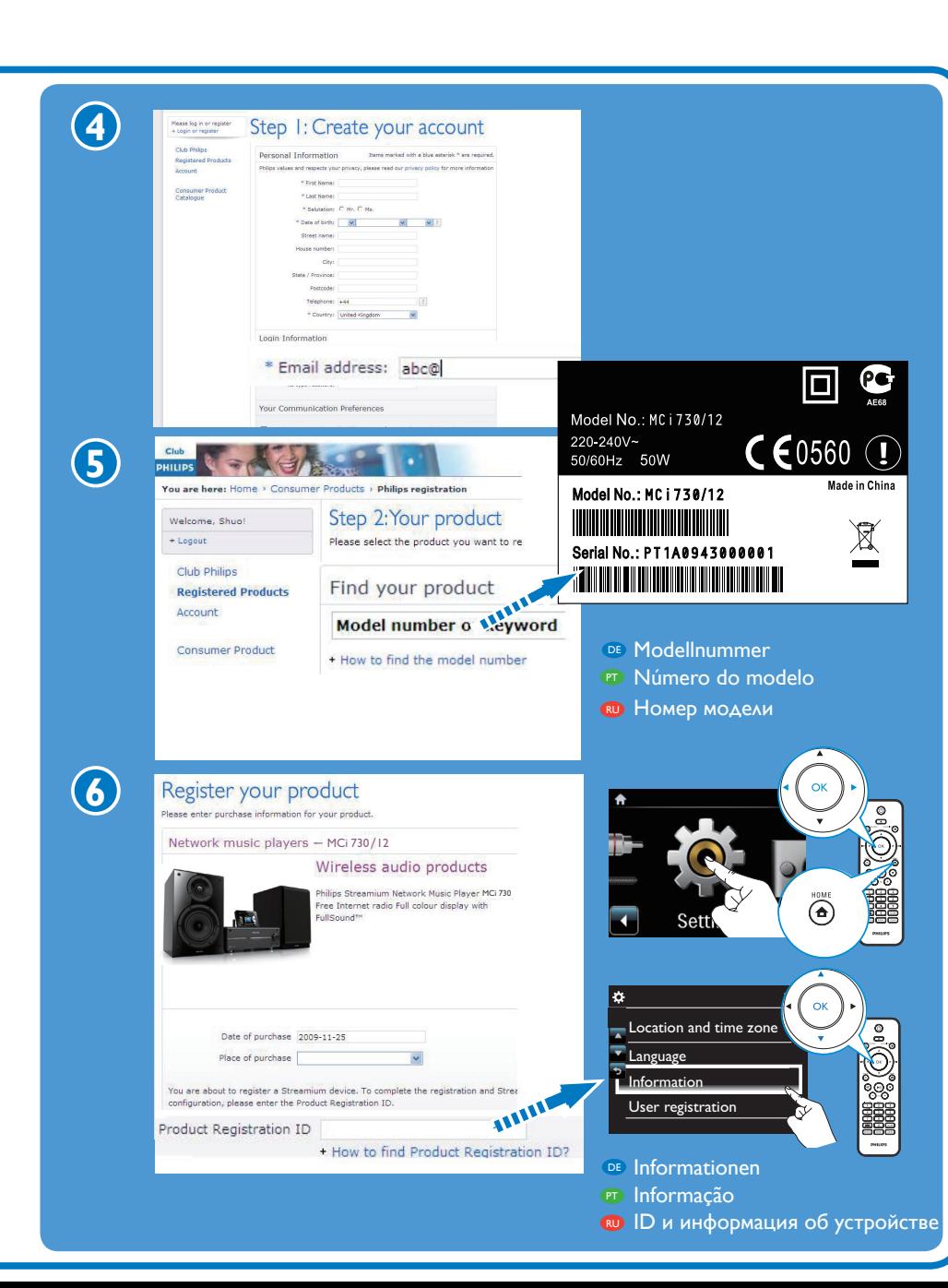

# ● Hilfe

## www.philips.com/welcome

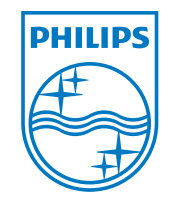

#### Ihnen stehen folgende Funktionen zur Verfügung:

- Verwalten Ihrer persönlichen Lieblingsradiosender
- **Empfangen von Streamium-Newslettern**

#### **PT** Registe o seu MCi730 directamente em www.philips.com/welcome. Pode:

- Gerir as suas próprias estações de rádio favoritas;
- Receber newsletters da Streamium.

#### $\bullet$  Зарегистрируйте MCi730 на сайте www.philips.com/welcome. Вы можете:

#### DE PT  $\mathbb P$  denote the proposition of  $\mathbb P$  denote the proposition of  $\mathbb P$  denote the proposition of  $\mathbb P$  denote the proposition of  $\mathbb P$  denote the proposition of  $\mathbb P$  denote the proposition of  $\mathbb P$  denote the propo Registrieren Registar Регистрация D

### **D** Registrieren Sie das MCi730 direkt unter www.philips.com/welcome.

- DE Wiedergabe von tragbaren Media-Playern
- $\bullet~$  Reproduzir a partir de um leitor de multimédia portátil
- RU Воспроизведение с портативного медиаплеера

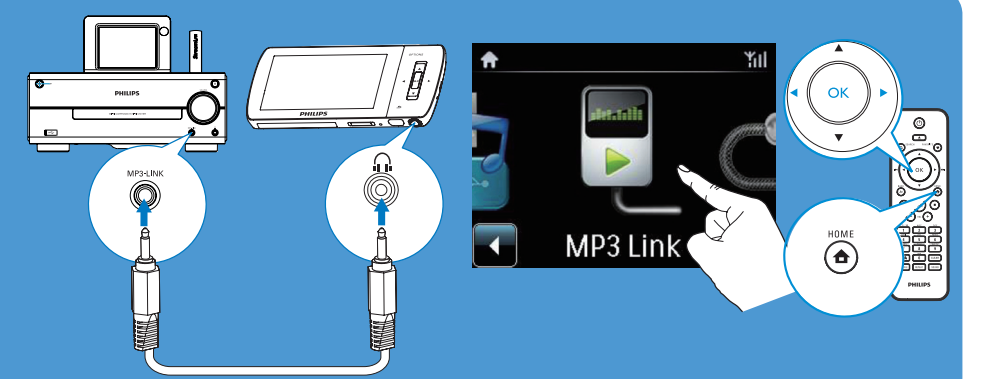

- DE Tippen Sie bei Bedarf auf den Bildschirm, um die Funktionstasten anzuzeigen. Tippen Sie auf die Tasten, um die entsprechenden Funktionen auszuführen.
- PT Se necessário, toque no ecrã para visualizar os botões de funções; Toque nos botões para seleccionar as funções correspondentes.
- RU При необходимости прикоснитесь к экрану для отображения функциональных кнопок; прикасайтесь к кнопкам для выбора соответствующих функций.

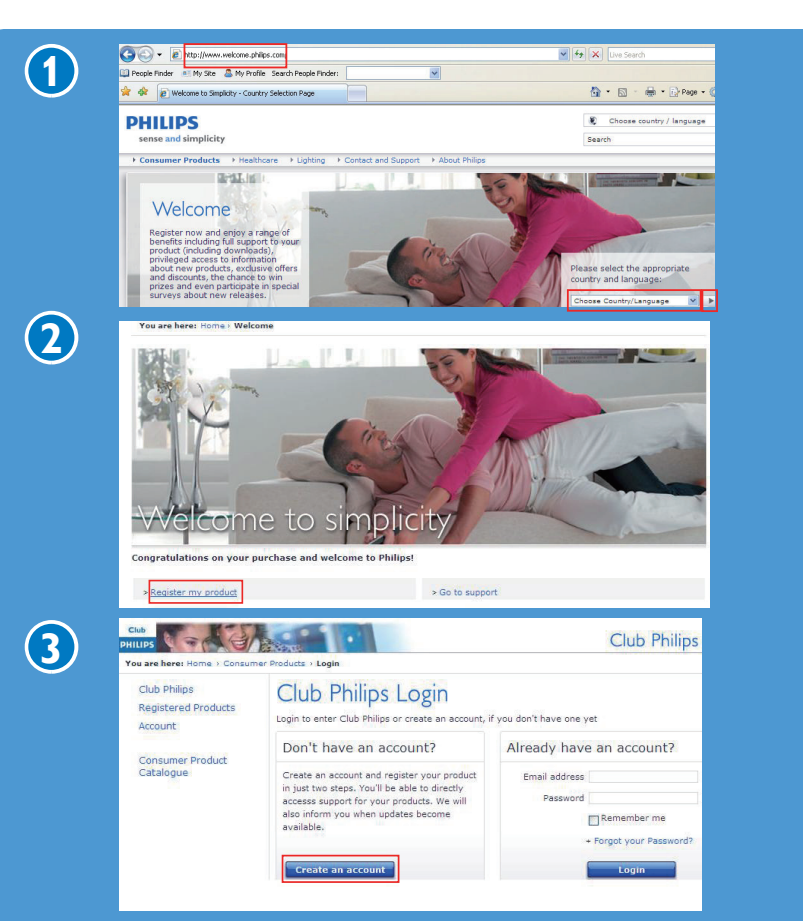

Weitere Informationen finden Sie im Benutzerhandbuch und in den anderen auf der mitgelieferten CD-ROM bereitgestellten Dateien. Durchsuchen Sie auch die häufig gestellten Fragen (FAQs) unter www.philips.com/ support.

Para mais informações, veja o manual do utilizador e outros conteúdos no CD-ROM fornecido. Também pode consultar www.philips.com/support para ver as perguntas mais frequentes (FAQ).

Подробности см. в видеоинструкции, руководстве пользователя и других материалах на компакт-диске. Также вы можете просмотреть раздел ЧЗВ (часто задаваемые вопросы) на сайте www. philips.com/support.

Aktualisierungen

# • Obter ajuda <u>«</u>

## zu Streamium Besuchen Sie uns unter www. streamiumtheblog.com.

# Obtenha actualizações sobre o Streamium

Visite www.streamiumtheblog.com.

# <sup>®</sup> Помощь Ф

# Будьте в курсе последних новостей о Streamium

Посещайте сайт www. streamiumtheblog.com.

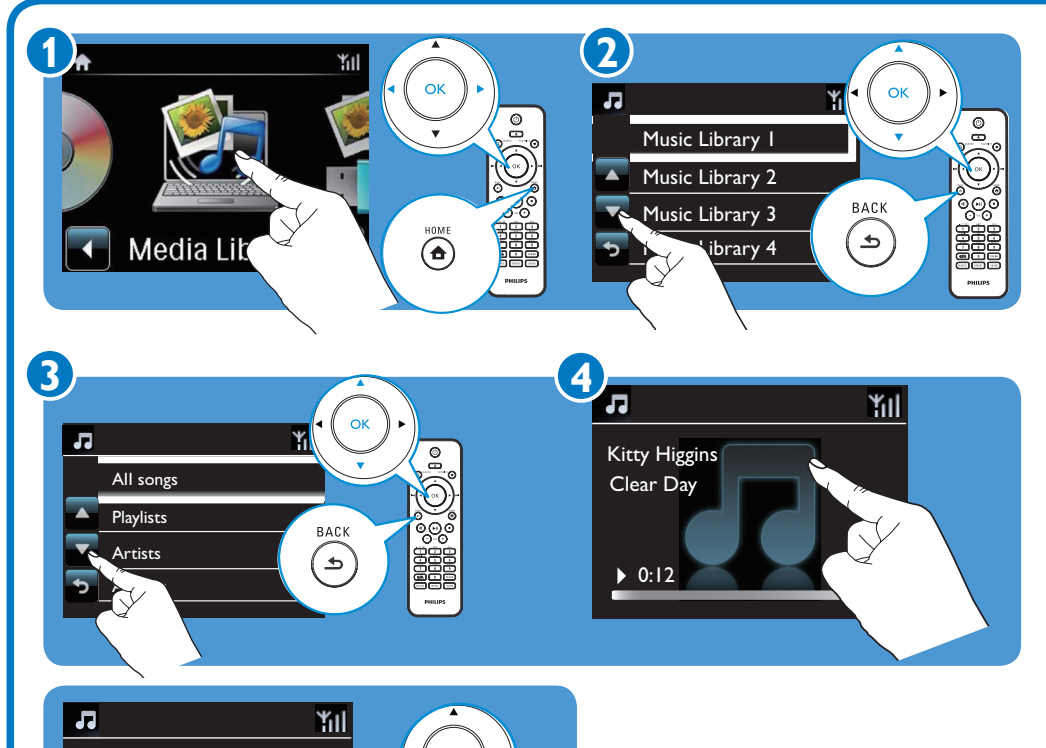

- **⊕ Wiedergabe von einem USB-Massenspeichergerät** 
	- Reproduzir a partir de um dispositivo de armazenamento em massa USB
	- $\bullet$  Воспроизведение с устройства USB

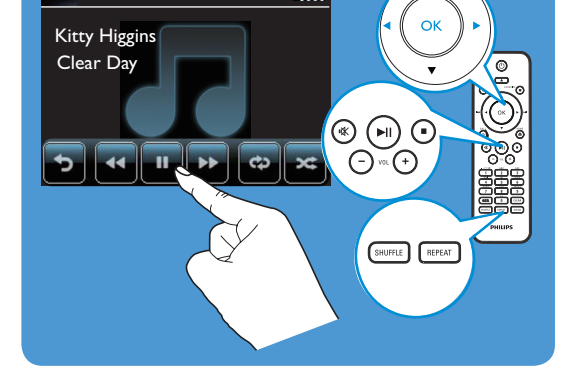

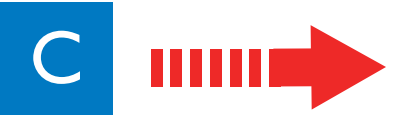

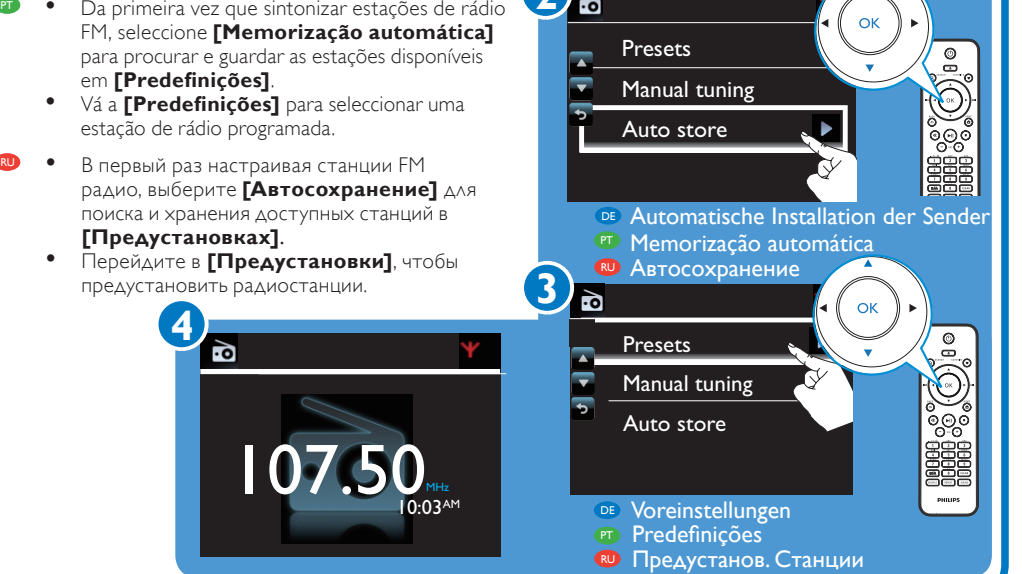

DE

ШШ

PT

RU

# <u>в</u><br>Verwenden Beneficie de Наслаждайтесь m

RU

- **Herstellen einer Verbindung mit dem Heimnetzwerk**
- $\textcolor{blue}{{}^{\textcolor{blue}{{\bullet}}}}$  Ligar à rede doméstica
- <sup>®</sup> Подключение к домашней сети
- **DE** Verwenden Sie Methode (A) oder (B). Wenn Sie Methode B verwenden, halten Sie den Verschlüsselungsschlüssel Ihres Routers bereit.
- $\bullet$  Utilizar o Método (A) ou (B). Antes de utilizar o Método B, tenha a chave de encriptação do seu router à mão.

**PT** 

 $\blacksquare$  Пользуйтесь методом (A) или (B). Перед использованием метода B подготовьте ключ шифрования для роутера.

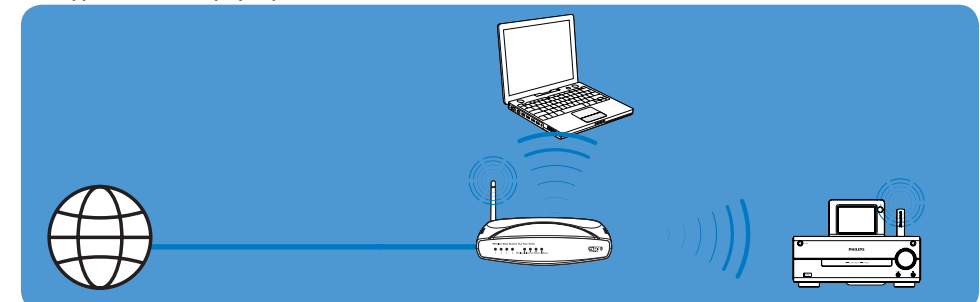

- **DE** (A) Kabellose One-Touch-Verbindung über Wireless Protected Setup (WPS)
- 
- $\bullet\,$  Verpackungsinhalt
- <sup>•</sup> Conteúdo da embalagem
- <sup>®</sup> Что входит в комплект поставки

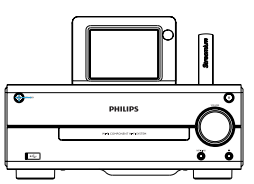

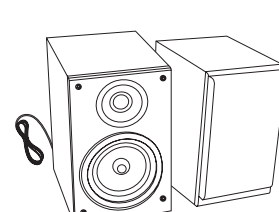

- **<sup>3</sup>** MCi730 Hauptgerät **P** Unidade principal MCi730 **<sup>3</sup> Основное устройство MCi730**
- **DE** 2 x Lautsprecher <sup>2</sup> 2 Altifalantes RU 2 x колонки

**Netzkabel** 

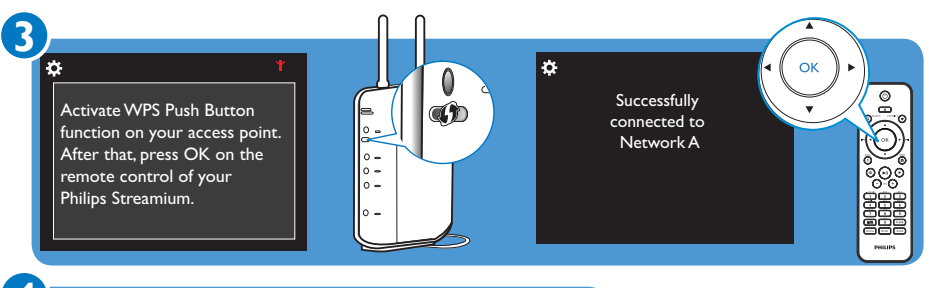

**Yes** No

**ASSESS** 

- $\bullet$  (A) Ligação sem fios de um toque com Wireless Protected Setup (WPS)
- 

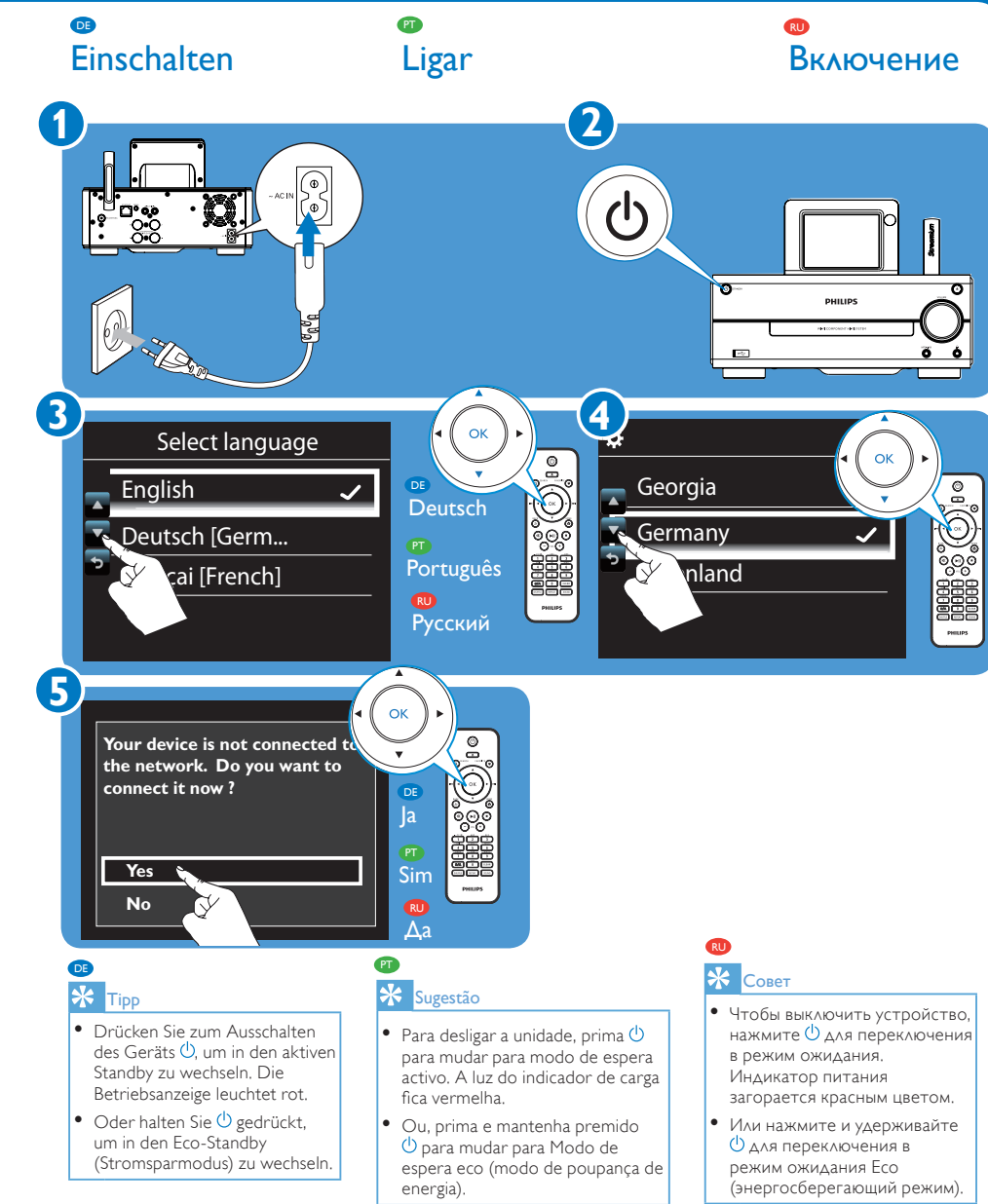

DE B Kabellose Verbindung: Manuelle Eingabe des Verschlüsselungsschlüssels

- PT B Ligação sem fios: introduza a chave de encriptação manualmente
- RU B Беспроводное подключение: введите код

Cabo de alimentação CA

Шнур питания сети переменного тока

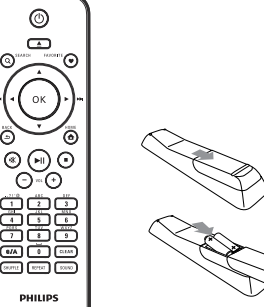

- 
- **DE** Fernbedienung, inkl. 2 AAA-Batterien **PT** Controlo remoto com 2 pilhas AAA
- RU Пульт ДУ с 2 х батареями типа ААА В

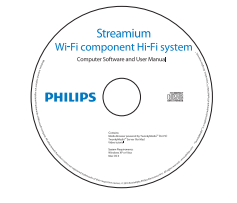

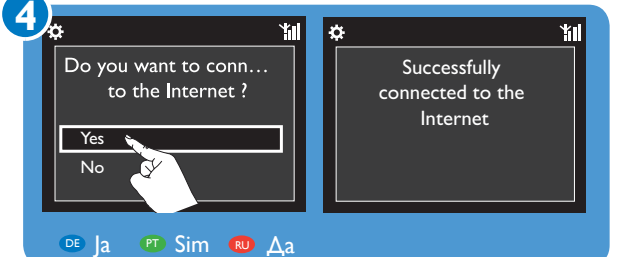

- **DE •** Installieren Sie auf Ihrem Computer die mitgelieferte Software, indem Sie die Anweisungen auf dem Bildschirm befolgen: **Media Browser** (auf einem PC);
	- **TwonkyMedia Server** (auf einem Mac).
- • Fügen Sie auf dem Computer einen Ordner zum **Media Browser** oder **TwonkyMedia Server**  hinzu, indem Sie [Settings] (Einstellungen) > [Servers] (Server) > [Add] (Hinzufügen) auswählen.
- **PT** No computador, instale o software fornecido seguindo as instruções no ecrã: **Media Browser** (num PC); **TwonkyMedia Server** (num Mac).
	- • No computador, adicione uma pasta de música ao servidor **Media Browser** ou **TwonkyMedia**  seleccionando [Settings] (Definições) > [Servers] (Servidores) > [Add] (Adicionar).
- RU Установите ПО на компьютер, следуя инструкциям на экране: **Media Browser** (на ПК); **TwonkyMedia Server** (на Mac).
	- • Добавьте музыкальную папку на компьютере к **Media Browser** или **TwonkyMedia Server**  , выбрав [Настройки] > [Серверы] > [Добавить].

## **Anschließen Ligar Доступ** B

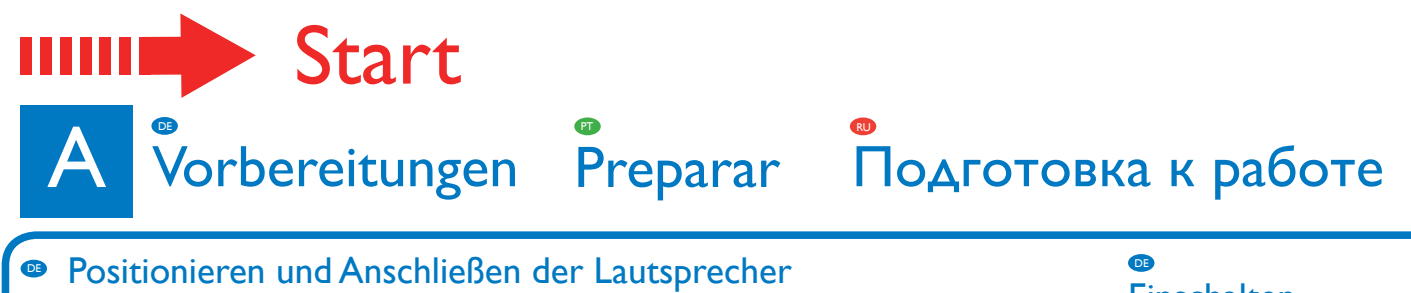

- 
- **Colocar e instalar os altifalantes**
- <sup>®</sup> установите и подключите динамики

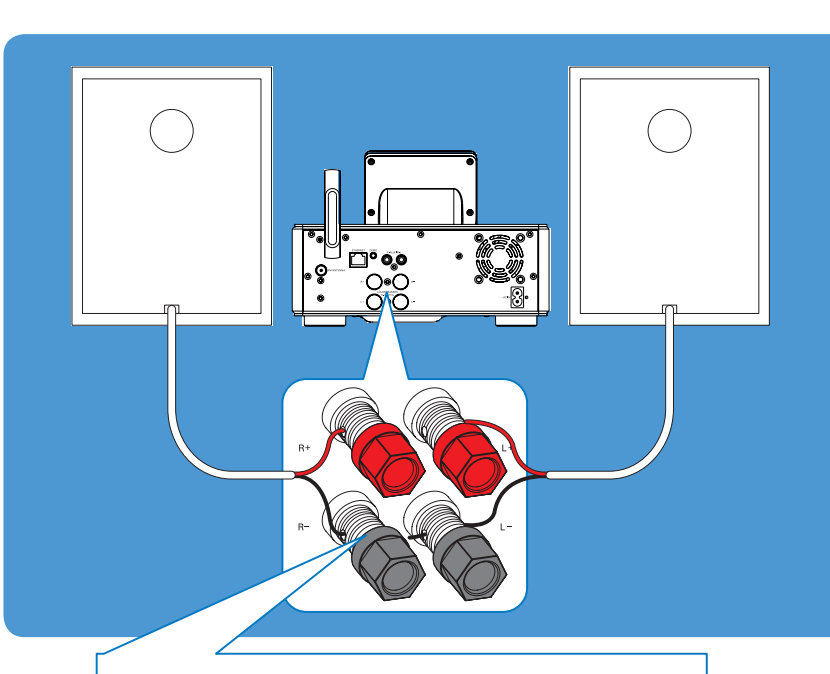

- **DE CD-ROM** (mit Benutzerhandbuch und Softwarepaket)
- **PT** CD-ROM (com o manual do utilizador e conjunto de software incluído)
- **D** CD-ROM (с руководством пользователя и пакетом программ)

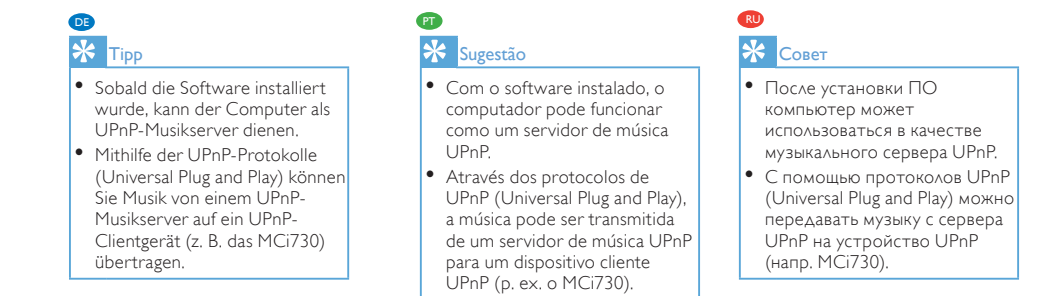

- **Wiedergabe von Internetradio**
- $\textcolor{blue}{{}^{\textcolor{blue}{{\bullet}}}}$  Reproduzir rádio na Internet
- RU Воспроизведение Интернет-радио

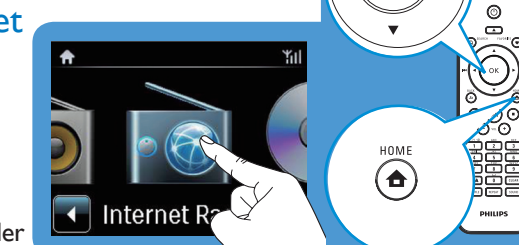

- **DE** Wiedergabe voreingestellter Radiosender
- PT<sub>1</sub> Reproduzir estações predefinidas
- RU Воспроизвести предустановленные радиостанции

- **B** Speichern und Wiedergeben eines Lieblingssenders
- **PT** Guardar e reproduzir uma estação favorita
- RU Сохраните и слушайте любимую станцию

- DE Um einen Lieblingssender zu speichern, drücken Sie die Taste FAVORITE, wenn der Wiedergabebildschirm angezeigt wird.
	- • Um einen Lieblingssender wiederzugeben, rufen Sie **[Lieblingssender]** auf, und wählen Sie den Sender aus.
- PT • Para gravar uma estação favorita, prima **FAVORITE** no ecrã de reprodução.
- • Para reproduzir uma estação favorita, vá a **[Estações favoritas]** para seleccionar a estação.
- RU • Для сохранения любимой станции нажмите **ИЗБРАННОЕ** на экране воспроизведения.
	- • Чтобы прослушать любимую станцию, перейдите в **[Избранные радиостанции]** и выберите нужную.
- **DE** Übertragen von Musik von einem Computer
- **Transmitir música a partir de um computador**
- **Воспроизведение музыки с компьютера**

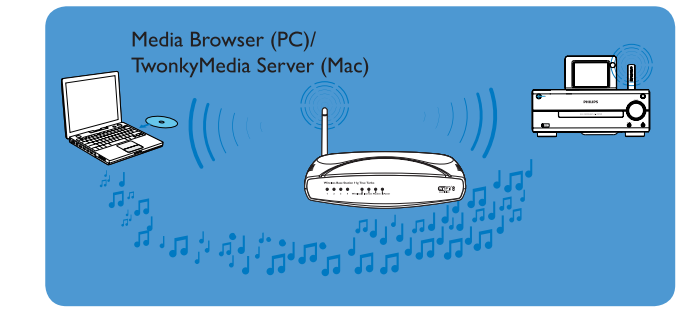

**4** Enter k Successfully connected to Network A Acquiring IP address... **DE** Geben Sie, wenn Sie dazu aufgefordert werden, den Verschlüsselungsschlüssel für das Netzwerk ein: Drücken Sie auf der Fernbedienung wiederholt die entsprechende alphanumerische Taste, bis die gewünschte Ziffer angezeigt wird.  $\bullet$ • Tal como solicitado, introduza a chave de encriptação da rede: no controlo remoto, prima repetidamente a chave alfanumérica correspondente até surgir o dígito pretendido. Как указано в инструкции, введите код для сети: на пульте ДУ нажимайте соответствующие RU алфавитно-цифровые клавиши до тех пор, пока не появится нужная вам цифра. **5**  $\alpha$  $\bigotimes^{\bullet}$ Do you want to conn Successfully to the Internet ? DE connected to the Ja ಀೢಁೲ Internet

**RU** 

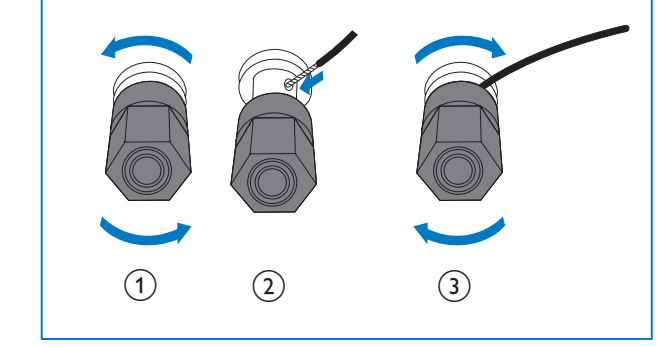

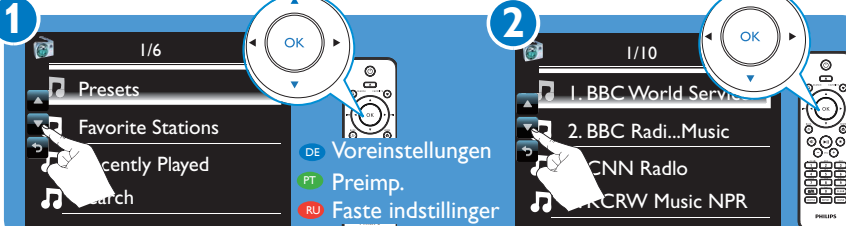

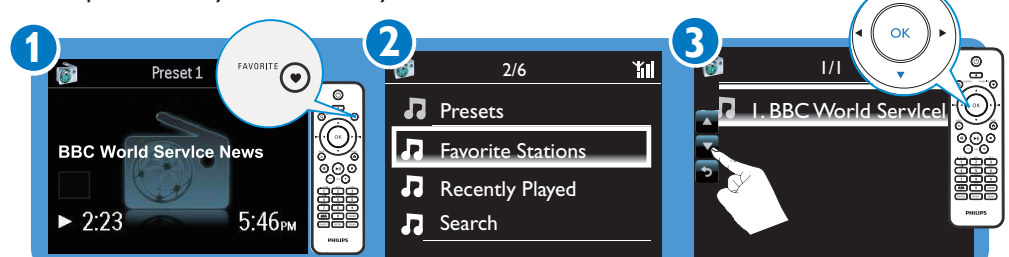

Kurzanleitung

Guía de configuración rápida **ES**  $A \rightarrow B \rightarrow C \rightarrow D$ 

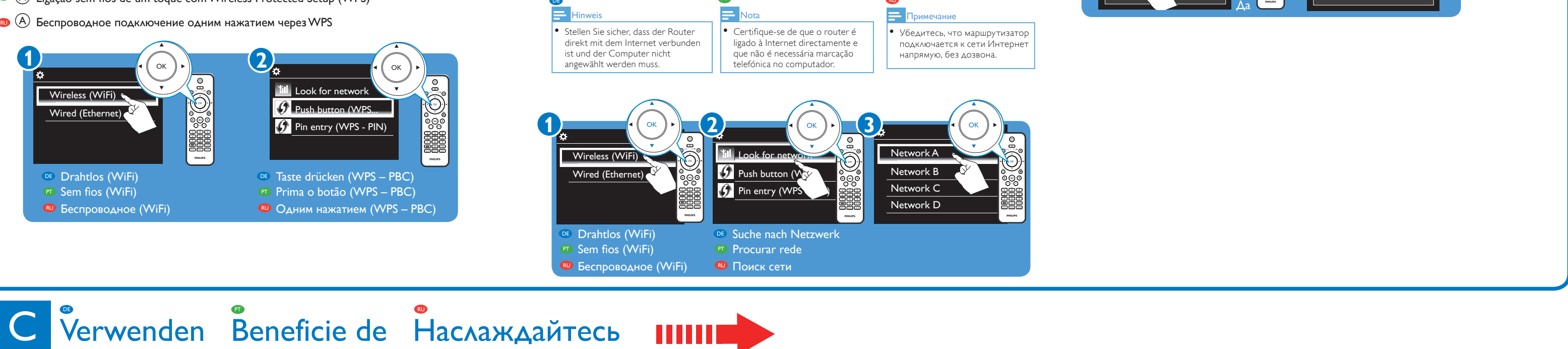

Manual de início rápido Краткое руководство

Quick start guide

EN

Snelstartgids

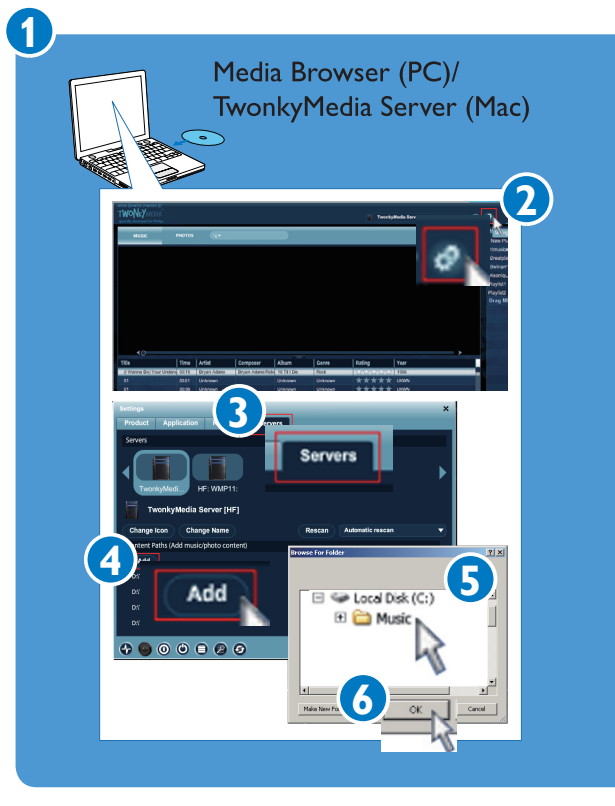

PT RU

Sim

eee